携帯型パソコン間のマルチメディア通信システムの開発 \*

大矢健一 \*\* · 宮下健志 \*\*\* · 高木和彦 \*\*\* · 宮澤慶一 \*\*\*

Development of a Multimedia Communication System by Notebook PC

Ken'ichi OHYA, Takeshi MIYASHITA, Kazuhiko TAKAGI, Keiichi MIYAZAWA

キーワード: マルチメディア, ノートブック, TCP/IP, Ethernet, プログラミングコンテスト, プロコン

### 1. はじめに

平成 9年度の 「第 8回 全国高専プログラミング コンテスト」(以下、プロコン)の競技部門は、2台 のノートブックパソコン (以下、ノートブック) を Ethernetでつなぎ,マルチメデ ィアの通信をするこ とを要求するものであった.

近年,ノートブックは非常に高性能になってきては いるが,Ethernetを通じたマルチメデ ィア通信の事 例は聞いたことがなかった.そのため,現時点のノー トブック間でどの程度のマルチメデ ィア通信が可能か どうかを見極めるという目的で本研究を開始し,プロ コンの競技部門に参加することを目指した.

### 2. 競技部門のルール

プロコン競技部門のルールは毎年 6月頃に発表され る.これに参加しようというチームは,そのルールを よく理解した上で,「どのようなシステムにするか, ど ういう独自の工夫をするか」などを書類にまとめて応 募しなければならない.

書類審査により予選が行われ,予選を通過したチー ムのみが本選への出場を果たすことになる.6月当初に 発表された最初のルールは以下のようなものであった.

「二人一組の競技者が、森に見立てた競技場に植 えられたたくさんの造花の中から制限時間内に指定さ れた造花をいかに早く摘むことができるかを競う.二 人の競技者は競技場の内外に分かれ,審判は外の競 技者にどのような造花を摘むかを指示する.競技者は お互いに携えた携帯型コンピュータ間の通信だけを 使って情報交換をし、目的の造花を探して摘む. コン ピュータ間の通信には、競技場に2組独立に設置され 10Base-Tの口が利用できる」.

●本研究は平成 9年度教育研究特別経費の助成を受けている = 電子情報工学科講師

…■電子情報工学科

原稿受付 1997年10月31日

しかしながら、本番の2週間前になり、花の他に 「年輪」・「布」が追加されて,それについても正 しい ものを選ぶようにルールが変更された.

## 3. システム開発の方針

上記のルールに対し,どういうシステムだと競技に 勝てるかということがチーム内で議論された.

いろいろな意見が出たが,その結果,「動画像と音 声をお互いにリアルタイムに通信するという手法が, ルールにも適合するし,あらゆる場面にも対応できる だろう」という結論に達した.すなわち,「動画像+普 声のマルチメデ ィア通信」である.

機材の関係から動画像は片方向通信にしたが,音声 については双方向の全二重通信を目指した.

ただ、Ethernet の 10Mbps という帯域の制限を考 えると、実用的に使えるのは数 Mbps という帯域が 予想され,おそらくは音声については問題ないものの, 動画像のリアルタイム通信にはある程度の制約が予想 された.

### 4. ハードウェアの選定

システム開発は,ハードウェアに大きく左右される. 孜々は 7月末まではハードウェア選定に専念する こととなった.本・雑誌・NetNews・メイリングリ スト·WWW など、事前にあらゆる情報を調べ、予 算内で我々の目的にうまく合致するハードウェアはな いものかを考えた.

4-1 ノートブックとOS

ハードウェアで一番重要なものはノートブ ック本体 であるが,この選定にはOSが大きく関係してくる.

ノートブックを購入するとWindows95が塔載され ているが、まずはフリーの開発環境が整っている OS をインストールする必要がある.

そのような OSで手軽なものはPC-UNIXであり, 代表的なものにFreeBSD Linuxとがあるが,

- メンバーが慣れ親しんでいる
- PAO (モバイルコンピューティングパッケージ) が存在する

という2点が決め手となり,FreeBSD(2.2.1R)を用 いることにした.

したがって,まずはこのFreeBSDというOSが動 くノートブ ックを選定する必要がある.

#### 4-2 音の入出力

マルチメデ ィア通信として,音の入出力を扱う必要 があるため,サウンドボードが必要となる.

ただ,デスクトップ機にはサウンドボードが内蔵さ れているものと増設できるものがあるのに対し,ノー トブックにおいてはサウンドボードをPCカードとし て増設できないことがわかった.(近い将来,PCカー ドとして登場するらしいこともわかった). よって, サウンドボードを内蔵しているノートブックを選定す るしか方法がない.

#### 4-3 動画像の入力

動画像の入力に関してが大問題であった.

非常に高価なノートブックにはビデオ入力端子がつ いているものの,普通のノートブックにはそんなもの はついていない.デスクトップ機でよく行われている 方法はビデオキャプチャカードを用いてビデオ入力を 行なう方法である.

そのようなビデオキャプチャカードがPCカードと してもいくつか製品化されていた.そのうち,FreeBSD 2.2.1Rがサポートしているのは "IBM SmartCapture Card 2" のみであったので、これを用いること に決めた.

しかし,この PC カードは非常に品薄であり,す でに日本中の店頭および問屋から消えていたが,メー カーに直接問い合わせることにより,なんとか一枚だ け手に入れることができた.

4-4 ノートブック

以上をもとに,ノートブックの選定を行なった.

ノートブ ックは,競技場内 ・競技場外の 2台必要 であり,共通 して必要な条件は,

● FreeBSD が動く

● 音声の入出力が可能

であった.

4-5 競技場内のノートブック

競技場内のマシンとして必要な条件は,「小さい,軽 い」であった.調査した結果,以下の製品が候補にあ がった.

- 東芝 Libretto 50CT
- ●東芝 Libretto60
- 日立 PriusNote210T
- IBM ThinkPad 310
- 富士通 FMV-BIBLO NC13D

最終的には "日立 PriusNote 210T"に決定した. その理由を以下に示す.

- · Libretto 50CT, Libretto 60, PriusNote 210T の3つは、FreeBSD での動作が確認できた.
- Librettoには音の入力機能がなかった.
- ●FMV-BIBLO NC13D の液晶デ ィスプ レイは DSTN であり、他の機種の TFT 液晶に比べて 視認性が劣る.

4-6 競技場外のノートブック

競技場外のマシンとして必要な条件は,

- PCMCIA スロットが2つ以上
- ●画像の処理に問題のない程度の CPtJ・メモリ である. 最終的には.
- 東芝 PORTEGE 300CT
- Panasonic Let's note

が候補に残ったが、画面の広さ (PORTEGE: 1024x600 に対し, Let's note: 800x600) が決めて となり, "東芝 PORTEGE 300CT"に決まった.

とはいえ, 問題点が 1 つだけあり, それは, PORTEGE にはマイク端子がなく内蔵マイクのみと いうことであった.これについては,マシンの改造等 により解決しようということになった.

#### 4-7 Ethernet Card

Ethernet Card はそれぞれのノートブックに対し 1枚ずつ合計 2枚必要であるが, 1枚はすでに所有 していた "IBM Ethernet2''を使用することにした. もう1枚であるが, 安定性の点で定評のある "3Com Etherlink3"を購入することに決めた.

#### 4-8 ヘッドホンとマイク

歩いたりキーボードをたたいたりしながら会話する 必要があるので,ヘッドホンとマイクとが一体となっ た製品である "SONYDR-200C" 2つ購入した.

4-9 10Base\_Tケーブル

実際の競技において必要となるため, 10m の 10Base-Tケーブルを購入した.

4-10 ノートブックのホスト名

以上のようにして、ハードウェア選定が終了したが. ハードウェアが全てそろったのは,10月 12日(日) のプロコン競技部門本番を一か月後に控えた9月中旬 のことであった.

2 台のノートブックのホスト名は, otoko (東芝 Portege), onna (日立 Prius note) と命名した.

## 5こ システム開発

5-1 FreeBSD のインストール

まずは,以下の手順により,新品のノートブックに FreeBSD2.2.1R をインストールした. PAO につい ても 2.2.1R 用のものを使用した.

表 1 Windows95 におけるスライス

| マシン             |       |       | $FreeBSD$   Windows95 |
|-----------------|-------|-------|-----------------------|
| Prius (onna)    | 800MB | 500MB | 300MB                 |
| Portege (otoko) | 1.6GB | 1GB   | 600MB                 |

表 2 FreeBSD のパーティション

|       | Prius (onna) | Portege (otoko) |
|-------|--------------|-----------------|
|       | 30MB         | 30MB            |
| /home | 10MB         | 60MB            |
| /usr  | 350MB        | 740MB           |
| /var  | 30MP         | 30MB            |

表 3 XFree86 の設定

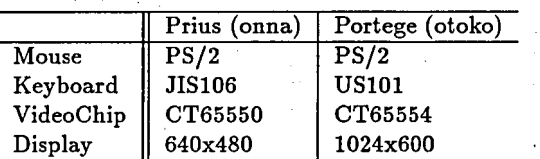

- (1)新品のノートブックには Windows95がインス トールされているので,まずは表 1のようにWindows95 のスライスを縮め、FreeBSD のスライ スを確保.
- (2) PAO版ブートフロッピィよりノートブックを起 動し, FreeBSD2.2.1R, XFree86 3.2 をインス トール. パーティションは表 2のように切った.
- (3)Kernel等をPAOのものに置き変える.
- (4) Luigi's New Audio Driver を組みこむ.
- (5)Portege(otoko)のカーネルコンフィグレーショ ンに Smart Capture Card に関する記述をする. 具体的には, "device scc0 at isa? port 0x240 irq 10 iomem 0xd4000 vector sccintr" の 1行 を加える.
- (6) 不必要なデバイスを削り kernel をコンパイル.
- (7) /etc/sysconfig および /etc/pccard.conf を適切にエデ ィット.
- (8) /etc/host.conf を書き換え, DNSへのバイン ドをしないように設定し,/e上c/hostsを適切に エデ ィット.
- (9) Portege (otoko) の scc デバイス scc0, sccct10 を mknod して作成する.
- (10) 表 3のように XFree86 の設定.

### 5-2 Luigi's New Audio Driver

"Luigi's New Audio Driver" とは, Luigi Rizzo 氏により開発の進められている LinuxOSS互換の新 しいサウンドドライバであり,旧来の FreeBSDのサ ウンドドライバでは対応していないいくつかのサウン ドカード (例えば,ノートブ ックに塔載されている 多くの Sound Blaster Pro / Microsoft (Windows) Sound System 互換チップ)にも対応を行なっている.

今回のシステムにおいても,ノートブ ックに塔載 されているサウンドボードが Microsoft(Windows) Sound System 互換チップであったため、このドラ イバを用いることにした.

インストールは以下の手順で行なった.

- (1) ftp 等により tar+gz されたドライバを入手し,
- (2) /sys/i386/isa/snd に展開.
- (3)パ ッチを/sys/i386/isa/isa.Cに当てる.
- (4) /sys/i386/isa/snd の中の C ファイルについ /sys/i386/conf/files.i386に追記する. その際, 古い/sys/i386/isa/sound に関する 記述は削除する.
- (5) /usr/include/machine/soundcard.h  $\&$ ,  $\frac{2\pi}{3}$ しいドライバのものと置き換える.
- (6) カーネルコンフィグレーションに, "device pcm0 at isa? port? tty irq 0x530 tty irq 5 drq 1 vectorpcmintr"と記述し,カーネルをコンパイ ルおよびインストールする.
- (7) デバイス snd0 を MAKEDEV する.

以上の作業により,新たなドライバがカーネルに組 み込まれ,音声の録音 ・再生が可能になる.

さて,昔を全二重で通信するにはドライバのサポー トが必要である.

今回使用したマシン(prius,portege)では,それぞ れ CS4236, OPL3-SAx という Sound Blaster Pro / Microsoft Sound System 互換の音源チップを使用 していることがわかったが,この 2つのチ ップに関 しては、残念ながら、全二重通信をサポートしていな いことがわかった.そのため今回は音を全二重で通信 することができないことがわかった.

### 6. ソフトウェアの開発

ソフトウェアを開発にするにあたり,まずは,目的 を満たすソフトウェアとしてソース付きでフリーのも のがないかどうかを調査した.

6-1 動画像通信のソフトウェア

動画像通信に関しては、xscc というソフトウェア が目的に合致することがわかった.これは,"Smart CaptureCard2"から動画像を読み込み,Ⅹ上の画 面に表示するものである.

この xscc に対して、以下の改良を加えた.

● -display オプションの追加 ネットワーク上の他のマシンの X サーバへ接続 して画面を表示する。これにより、2台のノート ブ ック上に同じ動画像が表示される.

●静止画像の表示 ボタンをクリックすることにより,新たなウイン ドウ上に静止画像を表示する.静止画像は,Prius 側に4画面,Portege側に 1画面表示される.

また、動画像表示は、30frame/s は無理であったた め 2frame/s としたが、実用上は何も問題がなかった.

### 6-2 音声通信のソフトウェア

音声通信に関しては、Speakfreely-6.1c が使え ることがわかった. Speakfreely は

● 音声受信 · 再生ソフトウェアである sfspeaker

● 音声取り込み・送信ソフトウェアである sfmike の2つから成り、半二重通信をサポートしている.

この Speakfreely に対して、以下の改良を加えた.

音の入出力デバイスである/dev/audioの調子が 悪 く音に歪みが出て しまったため,入出力デバイ スを/dev/dspに変更するために soundbyte.cの define SoundFile "/dev/audio" という記述を define SoundFile "/dev/dsp"に変更した.

6-3 その他のソフトウェア

●painter

今回,マウスをクリックすることにより簡単な メッセージを通信するためのアプリケーション painter を自作し、音声・画像通信にトラブルが 発生した場合への備えとした.機能を以下に示す.

- (1)Portege側にはメッセージの一覧があり,競 技者はそのなかの適当なものをマウスでク リックする.
- (2) Prius 側では、クリックされたメッセージが "メッセージボックス"の中に表示される.

 $\bullet$  okphone

okphoneは,ひらがなで talkをおこなうアプ リケーションである.これについては改良の余地 がなく,そのまま用いることにした.

7. 完成 したシステムについて

7-1 システム全体の概観

完成したシステム全体の概観を図 1に示す.

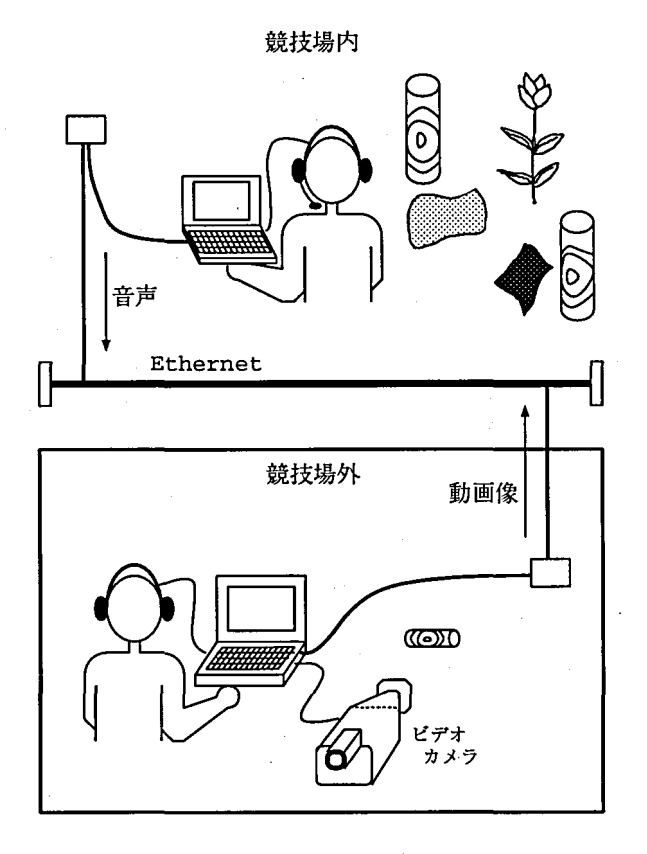

#### 図 1 システム全体の概観

また,双方のノートブックに表示される画面の概要 を,図 2,図 3に示す.

## 7-2 動画像 ・静止画像の転送

ビデオカメラに映っている画像データを 「競技場 外」(以下,「外」)から「競技場内」(以下,「内」)に

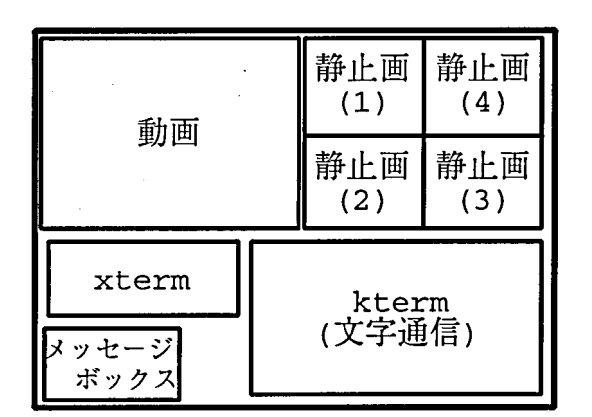

図 2 表示画面の概要 (競技場内)

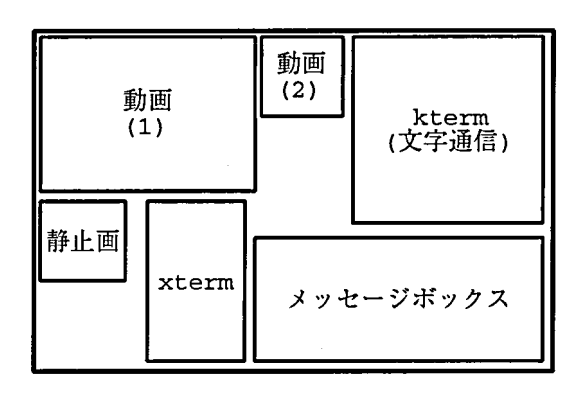

## 図 3 表示画面の概要 (競技場外)

転送することができる.Etbernet上のTCP/IPにお ける通信はⅩlibのレベルで対処している (図 4).

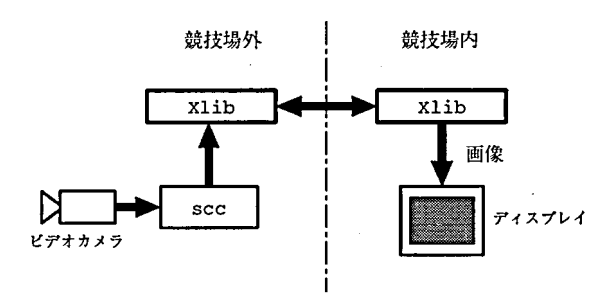

#### 図 4 画像の通信

このとき,動画は 「外」と 「内」の両画面上に表示 されており,「外」の競技者がボタンを押すことでその 瞬間の画像を執上画として 「内」に送ることもできる. なお,静止画のサイズは動画のサイズ (320x200)の 1/4 (160x100) であり, 「内」には最大 4 つ, 「外」に は最大 2つの静止画を表示できる.

#### 7-3 音声通信

「内」から 「外」に対し,常に音声で情報を伝える ことができる (図 5).

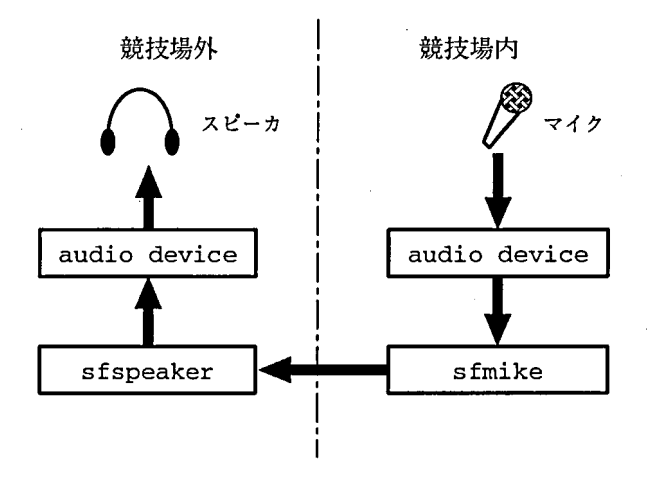

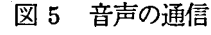

#### 7-4 文字による会話

文字通信専用のウィンドウがあり,「内」と「外」で ひらがなを用いた双方向の文字通信が可能(図6).

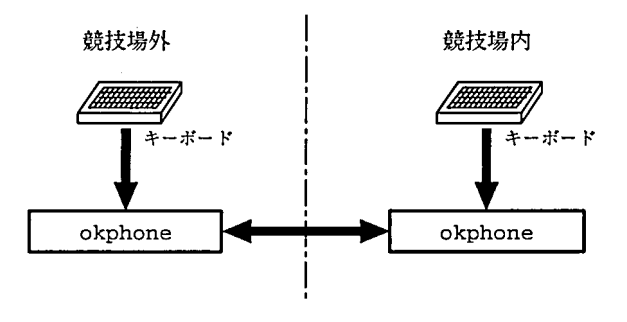

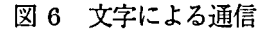

7-5 簡単なメッセージの転送

メッセージ転送用のウインドウ内に,あらかじめ複 数の簡単なメッセージ (yes や no など)が用意して ある.このメッセージをマウスでクリックすることに より,そのメッセージを相手側に転送することができ る (図 7).この機能は 「外」から 「内」方向のみ可 能となっている.

### 7-6 実際の動作例

実際の動作例を図 8,図 9に示す.

## 8. システムの使用方法

システムの使用法について,簡単に述べる.

- (1) Portege, Prius を起動し, X を立ち上げる.
- (2)双方をハブに接続.
- (3) Portege から Prius に, okphone で呼びかける.
- (4) Prius は okphone を起動し, 同時に xhost を実 行して画像 ・メッセージ双方の受けいれ準備.

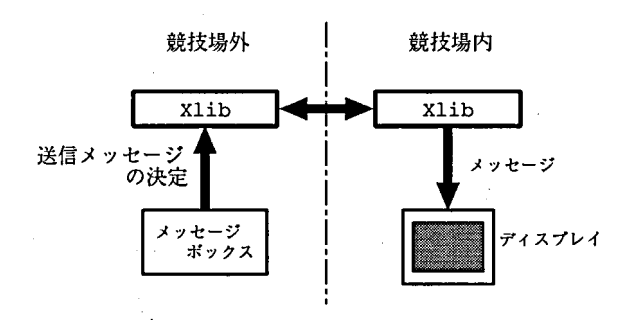

図 7 メッセージの通信

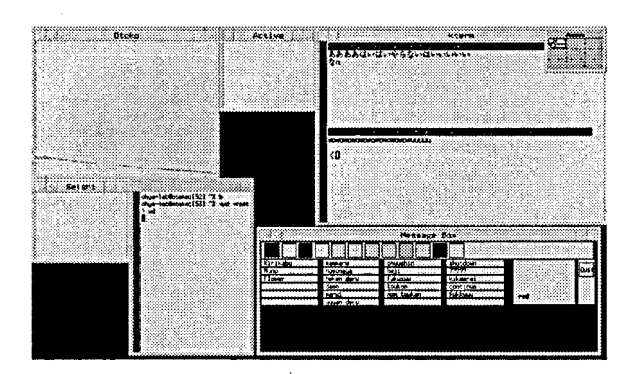

図 8 実際の動作例 (競技場外)

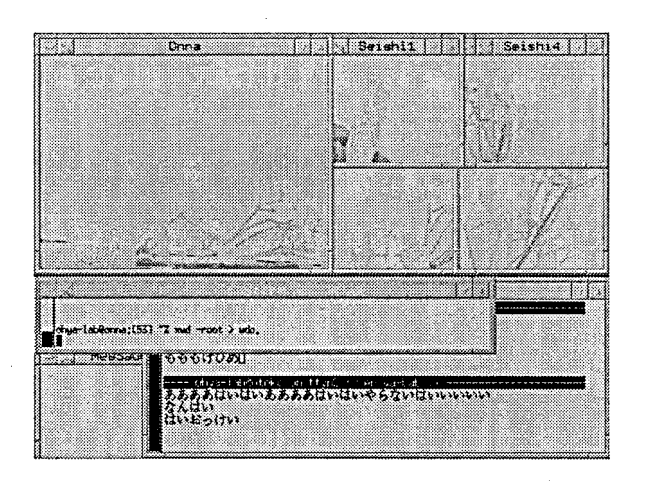

#### 図 9 実際の動作例(競技場内)

- (5) okphone の接続完了が確認できたら, Portegeは xscc, painter を起動して画像の送信を開始. ま た, 同時に sfspeaker を起動し, Prius 側から の音声を待つ.
- (6)Priusでは,画像が送られてきたのを確認したら, sfmikeを起動して音声の送信を開始する.

### 9. 問題点と今後の対策

以上のようにシステムは完成したが,ときとしてシ ステムの動作が不安定な状況に陥ることもあるので, 以下はそれについて述べる.

● scc の不安定性

xscc を終了して再起動した場合, xscc の画面 が乱れることが頻繁にあった.この原因について は解析中である. 復旧するには Smart Capture Cardを差 しなおすなどしてカードを初期化する しか方法がなく,その際の所要時間は約 45秒で ある.

また,すでに音声通信が行なわれている状態で xscc を起動しようとすると、そのままマシン自 体が止まってしまうことがよくあった。これにつ いても原因を解析中である.この場合はマシンの 電源を切ってからまたブートしなおすという作業 が必要である.

● sfmike の不安定性

動画像·音声を Ethernet 上で通信する場合には, ネットワークに強力な負荷がかかるため,音声通 信においてもパケット再送が繰り返されることに なる.そのため,時間の経過により音声の遅れが 大きくなり、最後には sfmike が停止してしまう こともあった.

このことから、動画像・音声をリアルタイムに快 適に通信するためには,両者を統一して考慮する 必要があるように思われる.

今後の対策としては以下のことが考えられる.

- 安定した通信のため, 動画像・音声を統一的に扱 う環境の構築
- ●音声の圧縮による通信

# 10. あとがき

競技本番の1週間ほど前から、本番を想定したリ ハーサルを毎日1時間ほどずつ行なった.

リハーサルでは実際に,布 ・年輪 (競技場内,外)・ 造花を十数種類ずつ用意し,競技場内外それぞれ別の 部屋に分かれて本格的な練習を行なった. なお, それ ぞれの布 ・年輪には,極めて似通ったものを用意した.

また,リハーサルによって問題点を洗い出し改善を 計った.さらには,PCを持ちやすいような専用器具 も製作し、時間短縮に努めた.

以上、万全の態勢を整えてはいたが、3回戦の本番 中に突然,競技場内側の Prius がハングするというト ラブルが超きた.これは,長時間におよぶリハーサル において一度も起きなかった出来事である.これによ り,本番中に再起動を余儀なくされ,3回戦で敗退し てしまった.目指していた優勝はおろか入賞も果たす ことができず,極めて残念である.